### Telekom **MMS**

Employee Experience Solutions.

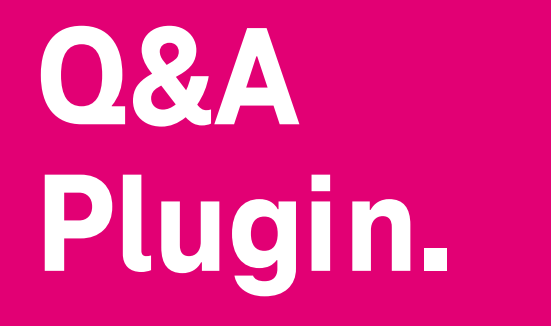

**Release Notes Version 1.1**

**VC** 

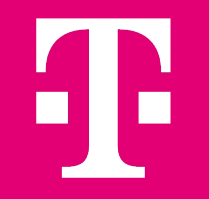

### **Release Notes – Q&A 1.1 - Overview.**

#### **NEW FEATURES**

- New Notification Options<sup>1</sup>
- § Display of likes
- Restricting Question Authors

#### **IMPROVEMENTS**

- § Show/Allow Multi-Line Text Fields as a Field for Question Form
- § Option to mark form fields as required or optional fields
- Form fields now available individually in export
- **EXTERN IMPROVEMENT OF SEARCH:** Enabling search for partial words as well
- Use of attachments and HTML in comments/replies
- Sort option by number of answers
- Small design tweaks (like animation, placement of the reply/comment button)

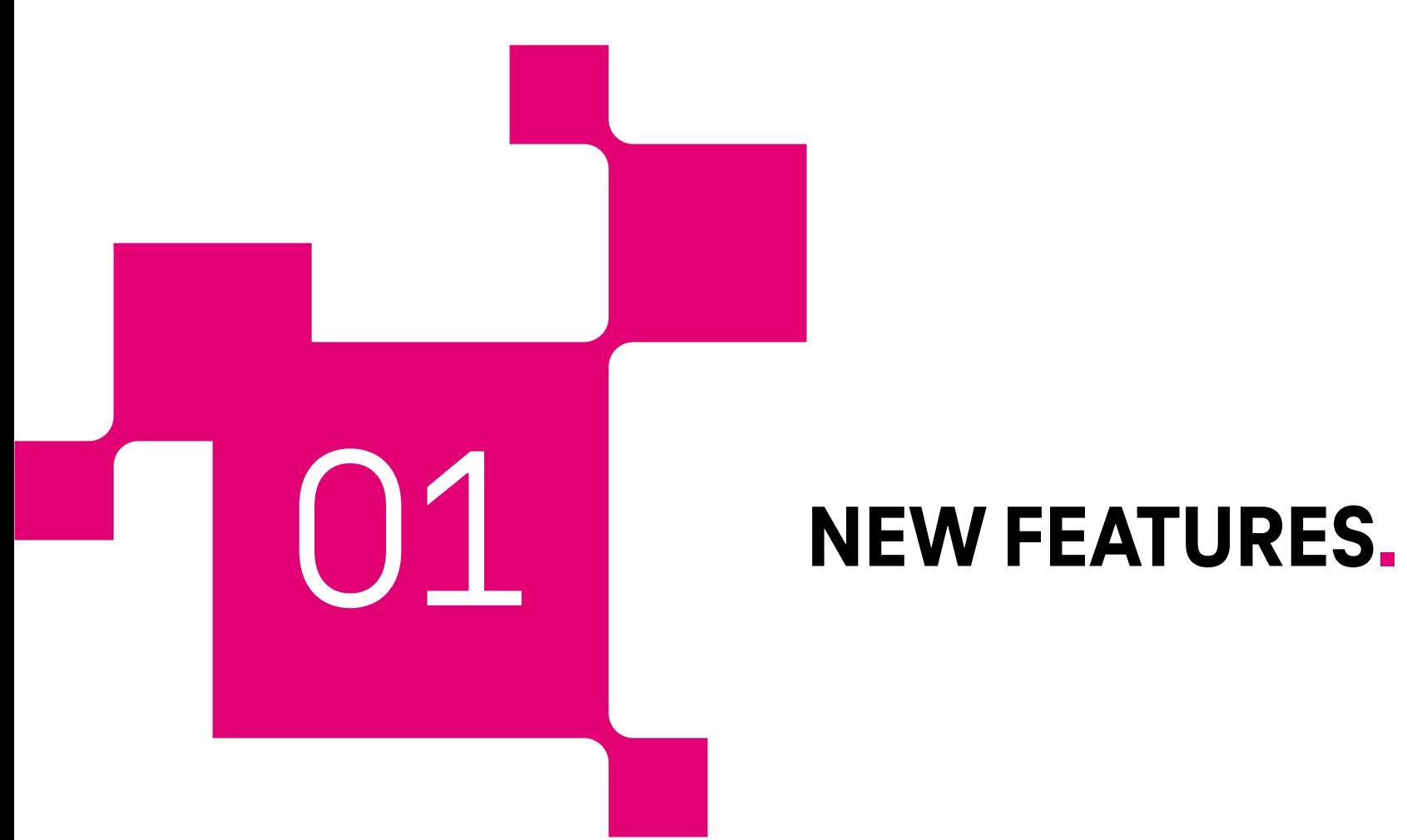

## **New Notification Options.**

We've expanded notification options<sup>1</sup>. Previously, we only enabled notifications for question and answer authors when the status of a question changes. There are now new options for notifications for:

**New answers** (individual for authors or for users who have "liked" the question),

**Accepting an answer as the correct answer** for the author of the answer,

**Changing the status of a question** for users who have liked the question,

and

#### **New Comments on Answers**

The additional notification options can be turned on or off individually by an editor.

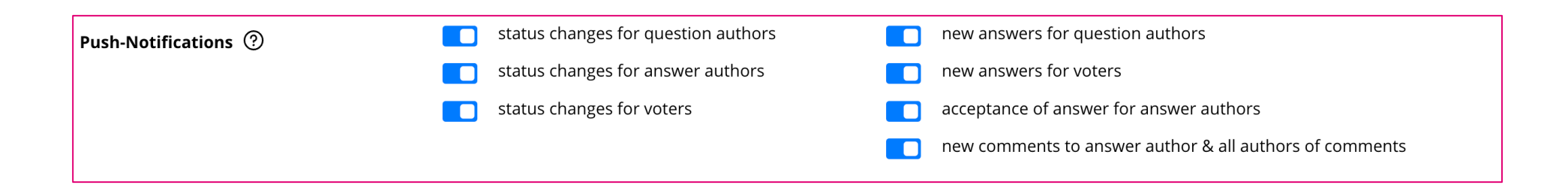

## **Display of likes.**

Previously, it was not possible to see **which users had marked a question with "Like" or "Good Question".**

With the update, users can click on the "Like" or "Good Question" in the detail view of a question to see which other users have marked the question with "Like" or "Good Question".

Note: The feature is enabled for all existing Q&A instances. If necessary, the function can be deactivated again for the respective plugin instance.

Public Upvotes 2

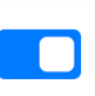

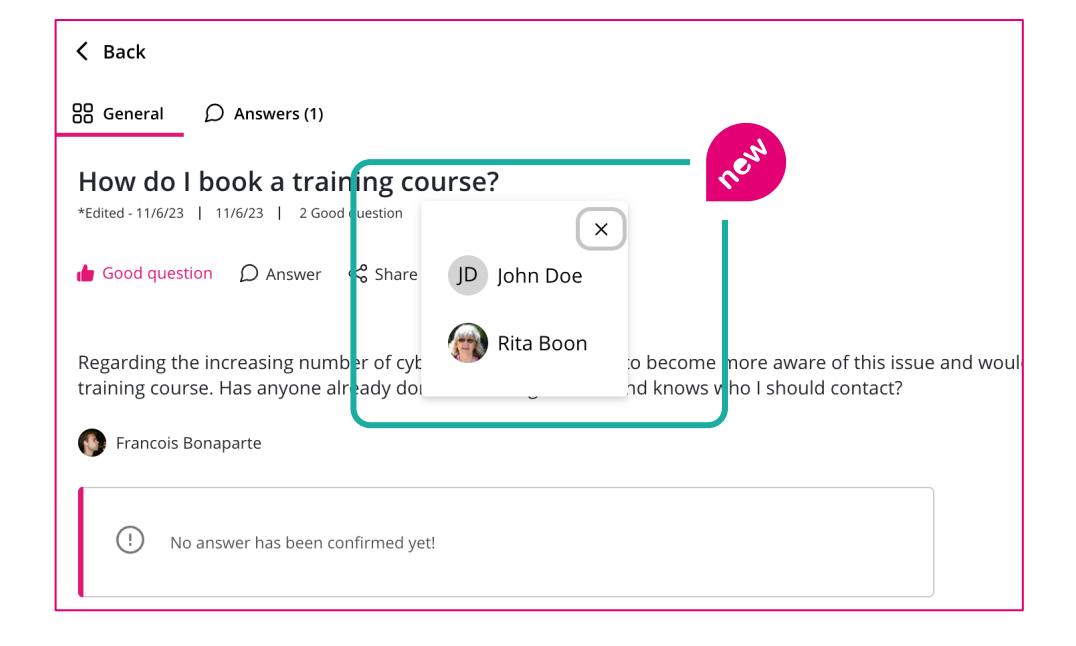

# **Restricting Question Authors.**

For certain use cases, it is necessary to be able to restrict which users have the right to creation **a new question**. This may be necessary if you only want to implement a searchable FAQ using the plugin with a centrally edited questionnaire.

This is now [possible in the plugin](mailto:plugins@telekom-mms.com)'s settings by restricting the configuration for "Authorized Authors" accordingly.

By default, however, all users can ask a question if this configuration is not changed.

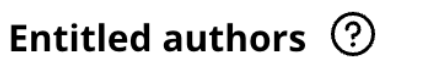

Note: For this function, the plugin requires an API token of the Staffbase or Haiilo platform. Contact us at plugins@telekom-mms.com if it is not yet stored for your environment.

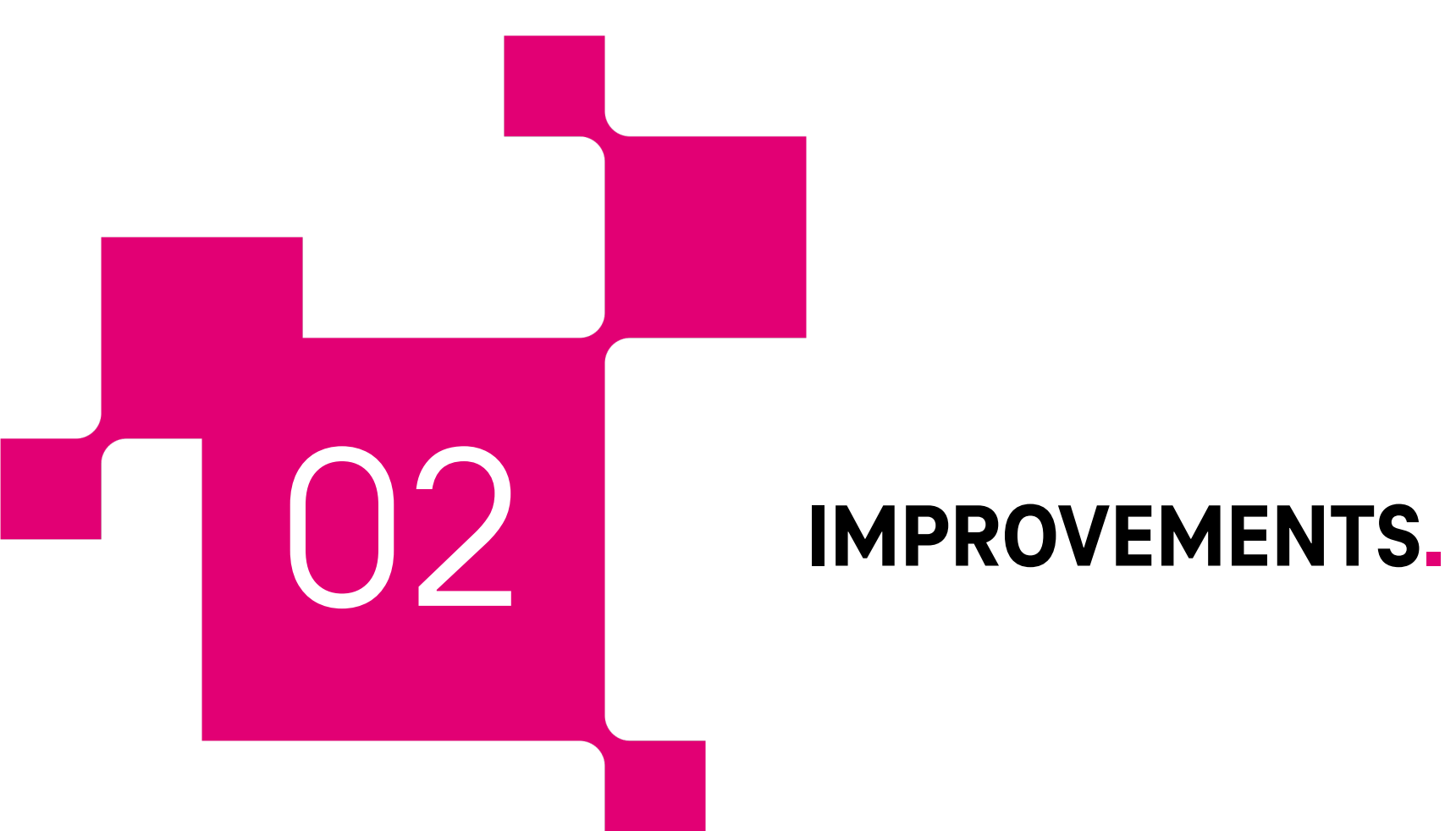

### **Improvements.**

### **Show/Allow Multi-Line Text Fields as a Field for Question Form.**

The use of text fields in the question form has been improved. It is now easier to enter longer texts, as the field wraps accordingly.

### **Option to mark form fields as required or optional fields.**

Another improvement for the question form fields. An editor can now define whether the fields must be entered as mandatory or optionally filled.

### **Improvement of search: Enabling search for partial words as well.**

Search has been improved. This is how she can now also find partial words! Previously, the search had only found results if exact matches could be found.

### **Use of attachments and HTML in comments/replies.**

Do you want to use a picture in the comment or quickly share a link? Now finally possible with the use of HTML and attachments in replies and comments on replies.

#### **Form fields now available individually in export.**

The export has been optimized in such a way that when using multiple form fields, they are now also available individually in the export per question.

### **Improvements.**

### **Sort option by number of answers.**

Users and editors can now sort questions by the number of answers in ascending or descending order.

### **Small design tweaks (like animation, placement of the reply/comment button).**

The layout and design has been optimized in 2 places:

- When clicking on "Like" or "Good Question" for a question or "Helpful" or "Not Helpful" on an answer, a small animation now appears. This makes liking even more fun!
- The action to submit a reply is now better represented by a highlighted button with an icon.

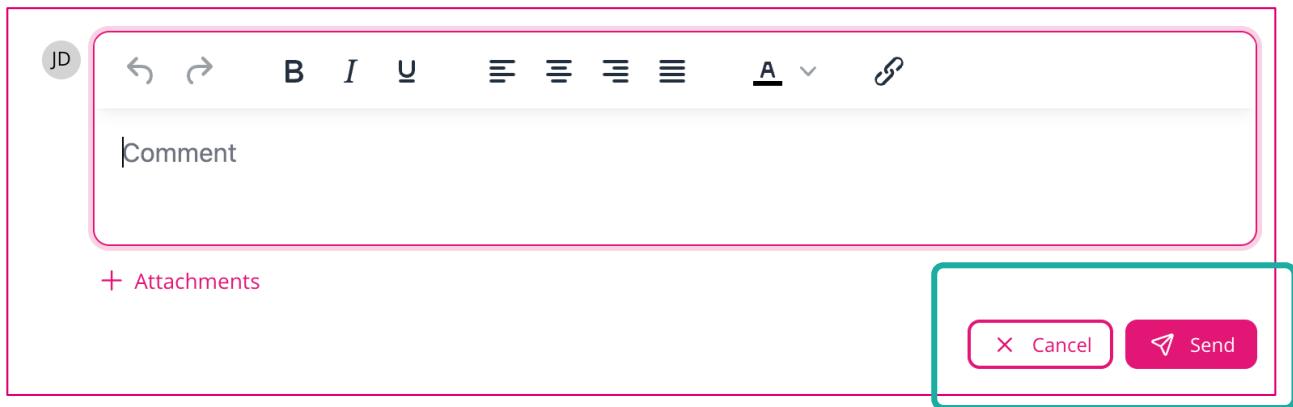

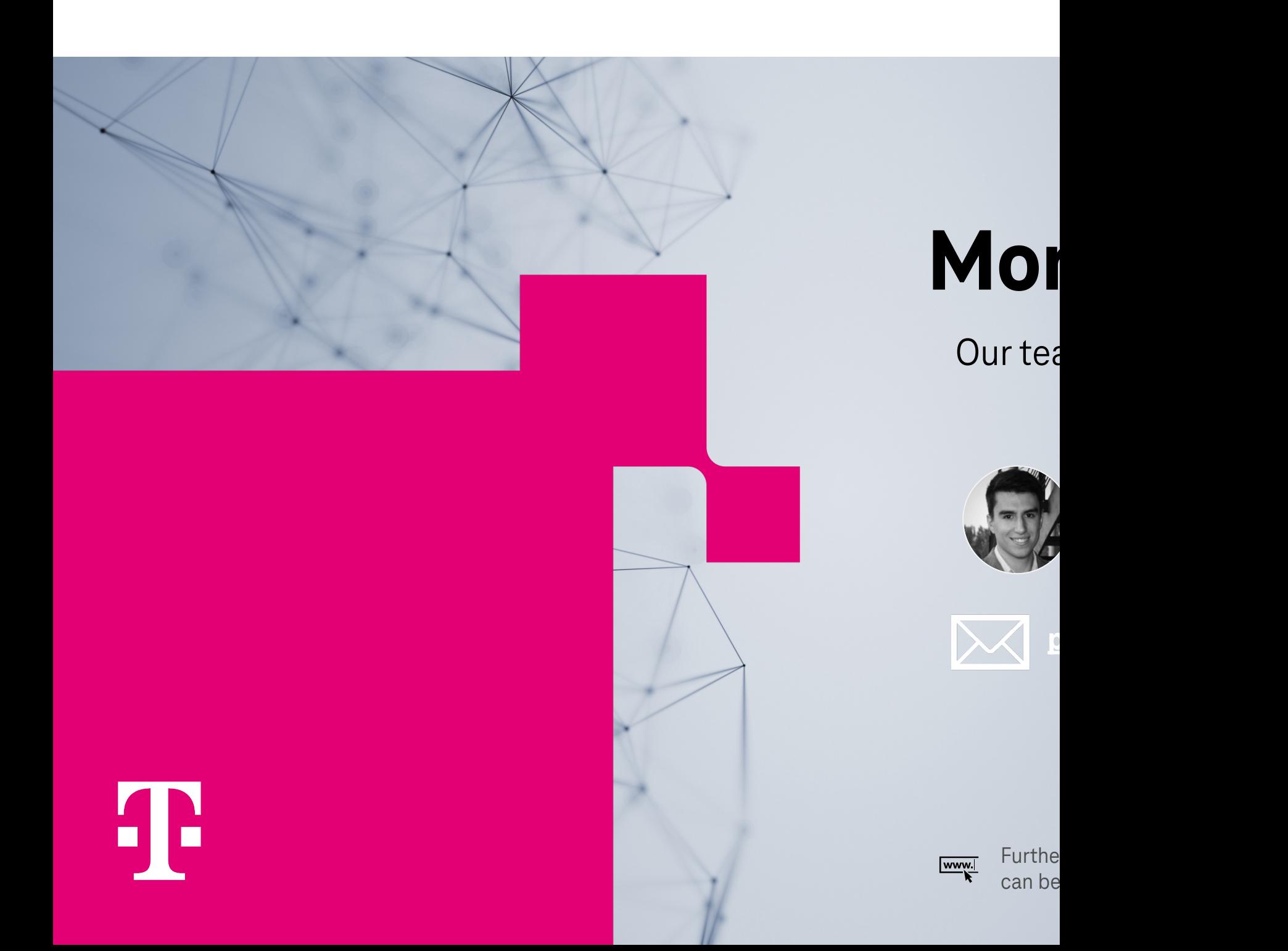